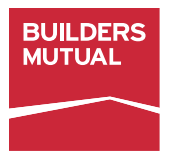

# MANUAL MONTHLY SELF-REPORTING FOR WORKERS' COMPENSATION

When you use Monthly Self-Reporting, your monthly premiums are based on actual payroll from the previous month. No deposit is needed, and you'll pay for only the coverage you need. Just report zero payroll to keep your policy active in slow times.

When you complete this process manually, Builders Mutual will mail your Monthly Self-Reporting Worksheet each month. Payment is always due on the 20th of the month.

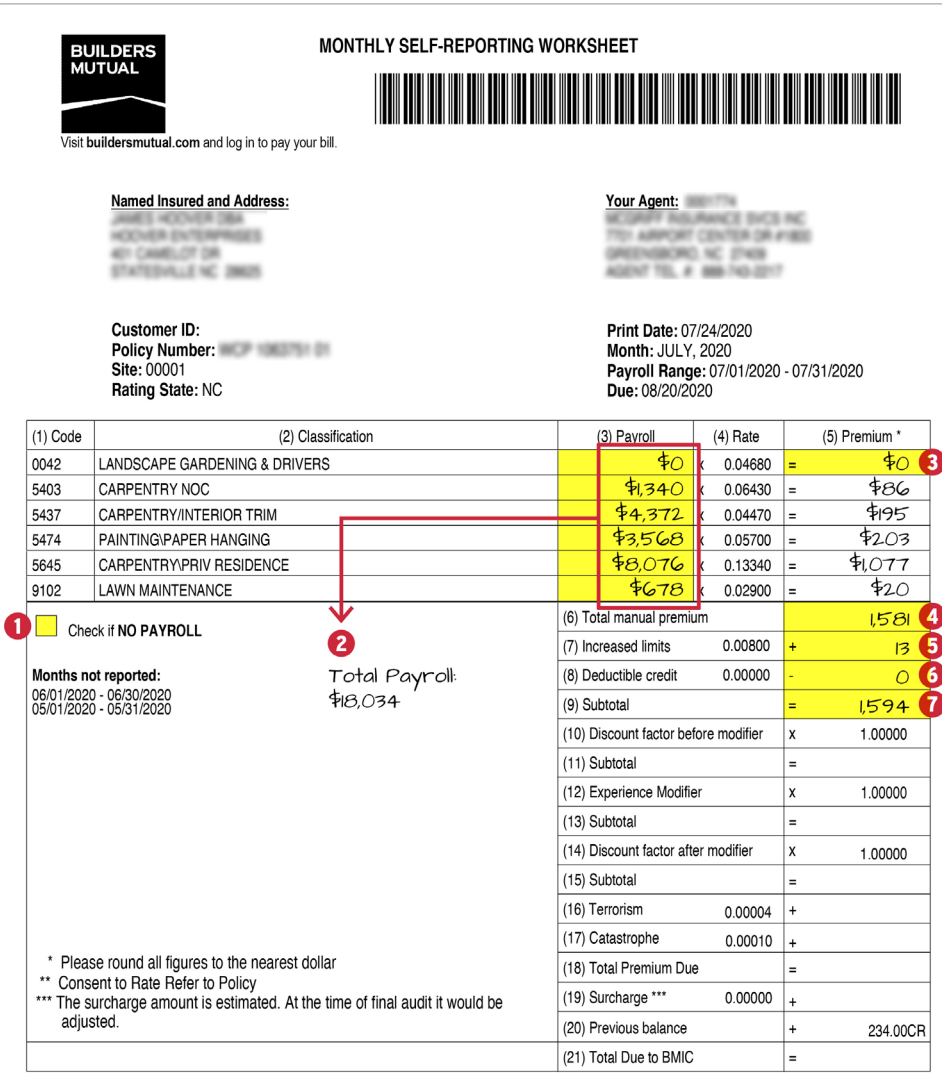

- 1 If you had no payroll for the Payroll Range and Site indicated on your worksheet, simply check the box labeled Check if NO PAYROLL on your worksheet and mail the worksheet back to Builders Mutual. If you do have payroll, start by entering the payroll for each class code in column 3.
- 2 Take a quick minute to add up your total payroll from all class codes listed in column 3, and record for later use. We use this figure to calculate Terrorism and Catastrophe premium charges.
- **3** Take the payroll amount and multiply it by the rate and enter the result, rounded to the nearest whole dollar, in column 5. Repeat for each class code. Remember, if the number after the decimal is 0 to 4, round down. If it's 5 or over, round up.
- 4 In box 6, labeled Total manual premium, enter the total from adding all premium figures in column 5.
- **5** In box 7, labeled Increased limits, multiply the Total manual premium from box 6 by the **Increased limits** (if applicable) and record the figure, rounded to the nearest whole dollar.
- In box 8, labeled Deductible credit, multiply the Total manual premium from box 6 by the Deductible credit (if applicable) and record the figure, rounded to the nearest whole dollar. In this example, there is no deductible credit. 6
- **7** To calculate the **Subtotal** in box 9, add boxes 6 and 7, then subtract box 8.

## MANUAL MONTHLY SELF-REPORTING FOR WORKERS' COMPENSATION

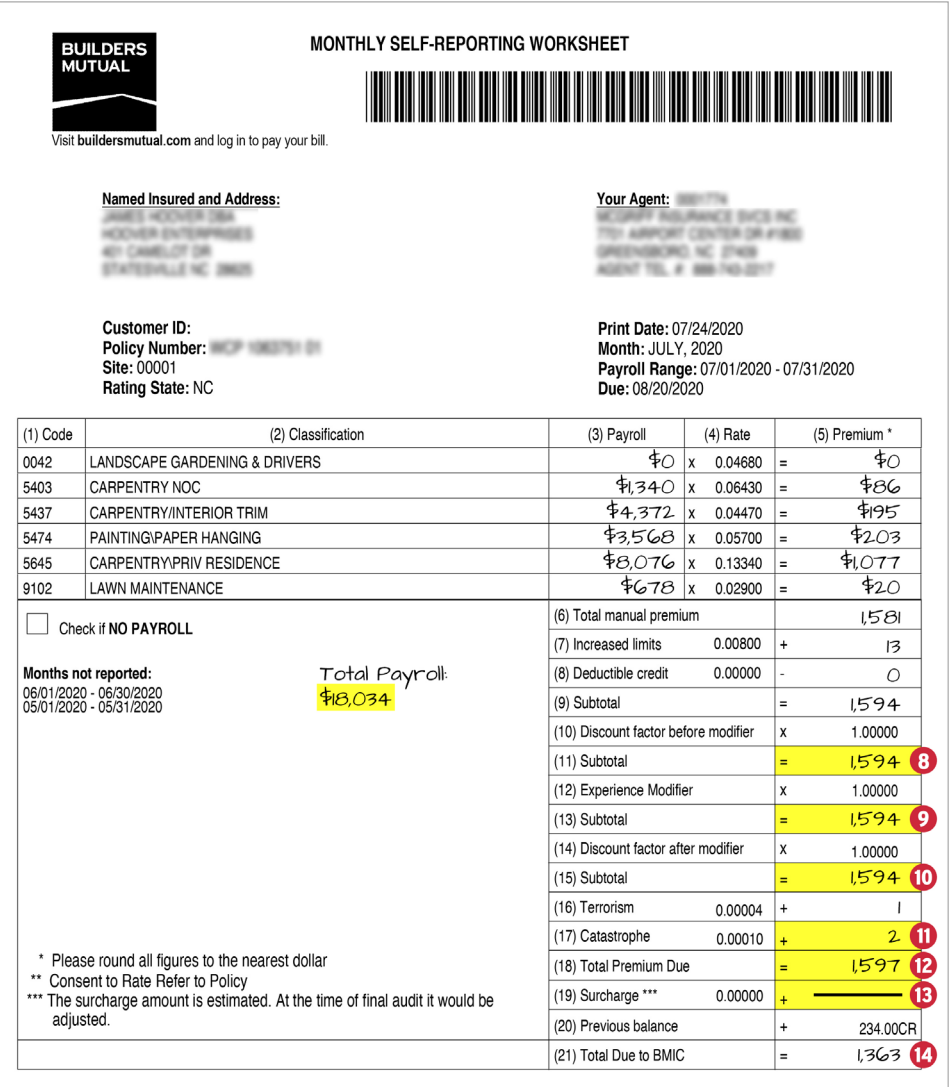

- **8** To calculate the **Subtotal** in box 11, multiply box 9 by the Discount factor before modifier in box 10, and enter the new subtotal in box 11. Remember to always round to the nearest whole dollar.
- **9** To calculate the **Subtotal** in box 13, multiply box 11 by the Experience Modifier in box 12, and enter the new subtotal in box 13.
- 10 To calculate the Subtotal in box 15, multiply box 13 by the Discount factor after modifier in box 14, and enter the new subtotal in box 15.
- 11 Remember the total payroll figure you recorded earlier? Now it's time to use that number. In box 16, multiply your total payroll by the Terrorism rate and enter the result, rounded to the nearest whole dollar. Repeat this process with the Catastrophe rate in box 17.
- 12 To get the Total Premium Due in box 18, add boxes 15, 16, and 17.
- 13 Box 19 only applies with rates in DC and Florida. If you're in DC or Florida, multiply box 18 by the Surcharge in box 19 and record the result.
- 14 To calculate the Total Due to Builders Mutual in box 21, add boxes 18, 19, and 20.

#### **IMPORTANT NOTE:**

In box 20, you may see a credit or balance due. Reasons could include an audit credit, MSR rollover from previous months, or the expense constant at renewal. If you're not familiar with the figure you are seeing, please call the Customer Contact Center at 800-809-4859, so a representative can research for you prior to completing your calculation. It's very common for this figure to change between the time your worksheet is printed and the date you complete and submit your worksheet.

## MANUAL MONTHLY SELF-REPORTING FOR WORKERS' COMPENSATION

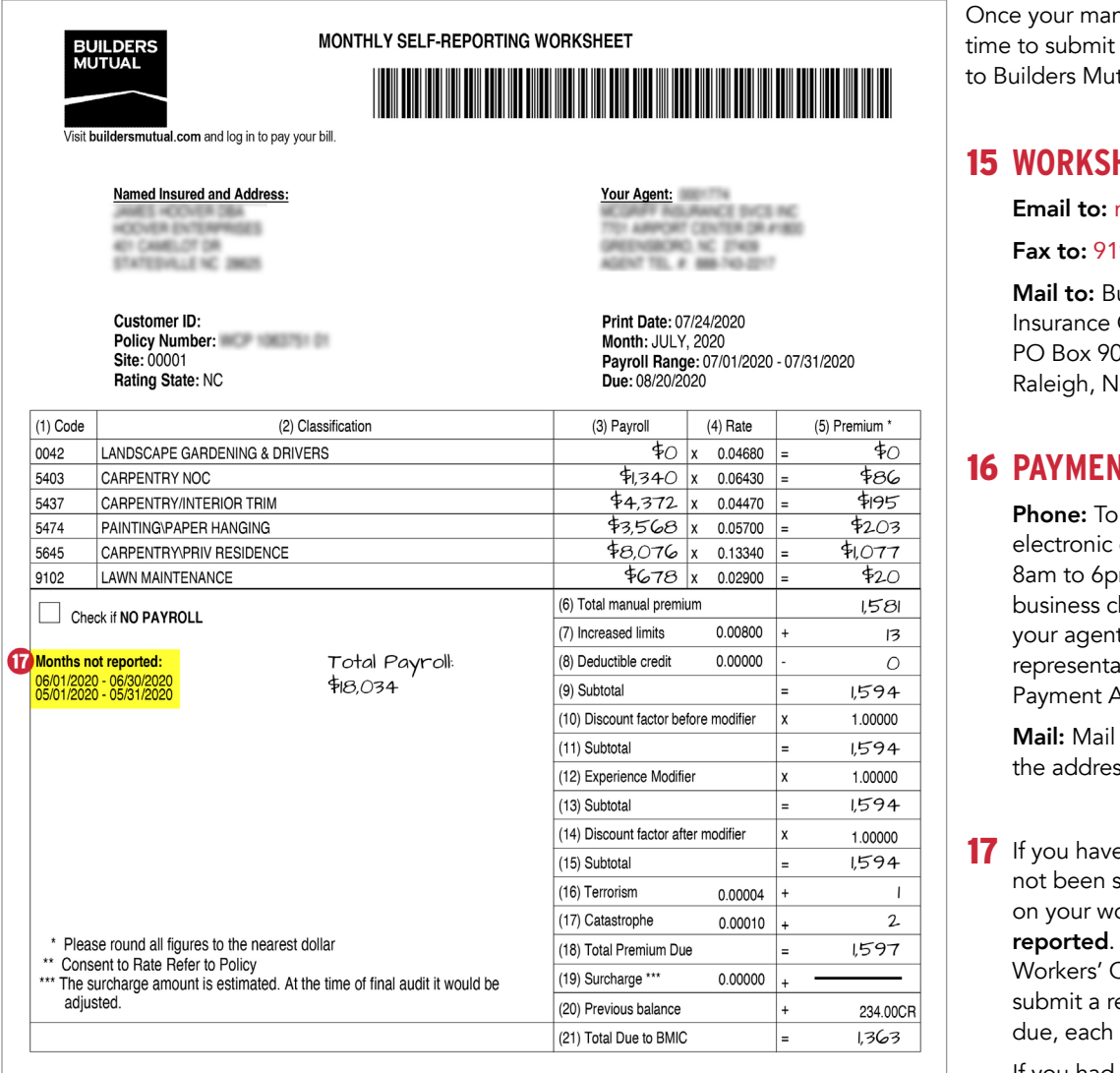

nual calculation is complete, it's your worksheet and payment tual.

#### **WORKSHEET SUBMISSION**

msrform@bmico.com

9-227-0305

uilders Mutual Company  $00027$ IC 27675-0027

### **RT SUBMISSION**

pay with credit/debit card or check, call 800-809-4859, M-F, m ET. If you want to pay with a hecking account, you must ask t or a Customer Contact Center tive for the one-time e-Check Payment Authorization Form.

the check with your report to ss listed above.

e outstanding reports that have submitted, they'll be listed orksheet under **Months not** In order to maintain an active Compensation policy, you must eport, along with any payment month.

If you had no payroll to report for the reporting periods listed under Months not reported, simply submit a worksheet for each reporting period with Check if NO PAYROLL marked on each sheet.

We are committed to delivering an experience that's caring, knowledgeable, and dependable. Let us know if we can provide more support. Contact the Customer Contact Center at 800-809-4859, Monday through Friday, 8am to 6pm ET.

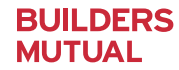